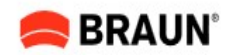

# DigiFrame 1870

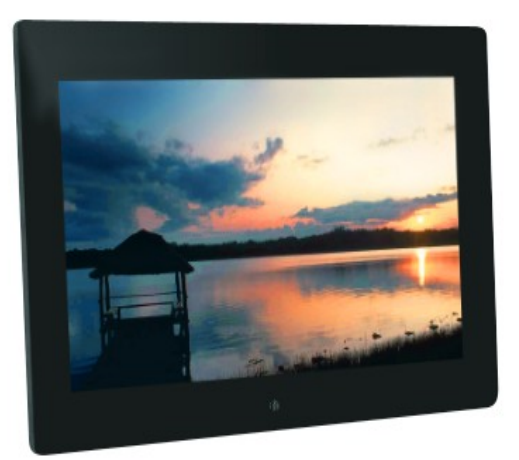

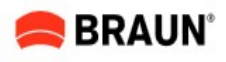

BRAUN PHOTO TECHNIK GmbH Klingenhofstraße 72 90411 Nümberg / Germany www.braun-phototechnik.de

Gebrauchsanweisung **Instruction Manual** Mode d'emploi Manuale di Istruzioni Instrucciones de maneio Handleiding Manual de operação **Bruksanvisning** Οδηγίες χρήσης

### **Uživatelská příručka**

BRAUN PHOTO TECHNIK GmbH Klingenhofstraße 72 90411 Nürnberg / Germany www.braun-phototechnik.de

#### Důležité!

Prosím mějte na paměti, že tento digitální fotorámeček se dodává v rozličných verzích. Podrobné vlastnosti každého digitálního fotorámečku jsou uvedeny na obalu.

Tento symbol na výrobku nebo v návodu znamená, že elektrická a elektronická zařízení by měla být likvidována na konci své životnosti odděleně od běžného komunálního odpadu. V EU se nacházejí speciální sběrná místa pro recyklaci. Pro více informací se obraťte na místní úřady nebo prodejce výrobku.

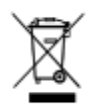

## 1.1 **Úvod:**

Děkujeme, že jste zakoupili tento digitální fotorámeček. Je navržen tak, aby umožňoval rychlé a jednoduché prohlížení fotografií pořízených vaším digitálním fotoaparátem, mobilním telefonem, nebo přímo z paměťové karty. Prosím přečtěte si pozorně tuto uživatelskou příručku, abyste se naučili tento produkt používat správně.

#### **Obsah:**

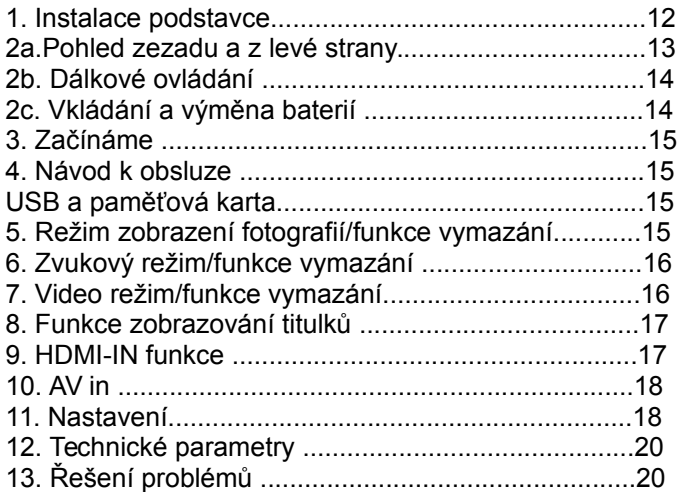

## **Obsah balení:**

- 1. 18.5 palcový digitální fotorámeček
- 2. AC/DC adaptér
- 3. Dálkové ovládání
- 4. Uživatelská příručka
- 5. Podstavec, šroub

## **Upozornění:**

#### Prevence a údržba

• Pouze pro vnitřní použití

• Aby se předešlo vzniku požáru nebo úrazu elektrickým proudem nevystavujte přístroj vlhkosti a orosení.

• Aby se předešlo přehřátí přístroje, nezakrývejte ventilační otvory na zadní straně fotorámečku.

• Udržujte digitální fotorámeček mimo přímý sluneční svit.

• Nerozebírejte digitální fotorámeček. Hrozí nebezpečí úrazu elektrickým proudem a přístroj svépomocí opravit nelze.

• Demontáž digitálního fotorámečku povede k přerušení záruky.

## Čištění LCD obrazovky

• Protože je obrazovka digitálního fotorámečku vyrobena ze skla zacházejte s ní opatrně, může se lehce rozbít nebo poškrábat.

• Pokud se na obrazovce digitálního fotorámečku objeví otisky prstů nebo prach lze ji vyčistit měkkým neabrazivním hadříkem určeným na objektivy fotoaparátu nebo na LCD obrazovky.

• Navlhčete hadřík čistícím přípravkem a použijte na obrazovku.

## **Varování:**

Vypněte přístroj před vložením nebo vyjmutím paměťové karty nebo USB zařízení. Pokud tak neučiníte, může dojít k poškození paměťové karty/USB a zařízení. Pro snížení rizika požáru a úrazu elektrickým proudem nevystavujte toto zařízení dešti nebo vlhkosti.

## **Poznámka:**

Toto zařízení je určeno pouze k domácím účelům. Není navrženo k účelům komerčním.

## **Vlastnosti:**

1. Podporované obrazové formáty: JPEG, BMP, PNG

2. Podporované audio formáty: MP3

3. Podporované video formáty: MPEG1, MPEG2,

- MPEG4, H.264, RM, RMVB, MOV, MJPEG, DivX
- 4. Podporované paměťové karty: SD/MMC/MS
- 5. USB port: USB 2.0

6. HDMI rozhraní: podporuje HDMI-IN funkci

7. AV IN

8. Prezentace obrázků s hudbou v pozadí

9. Podporuje zobrazování titulků při promítání fotek, hudby nebo video souborů

10. Podporuje zobrazení časové lišty při přehrávání fotek, hudby a video souborů

11. Vestavěné hodiny a budík s naplánovatelným auto zapínáním a vypínáním budíku

- 12. Nastavitelný jas, kontrast a sytost
- 13. Jazyk obrazovky: Angličtina a další volitelné jazyky

## **1. Instalace podstavce**

Vložte šroub s podstavcem do otvoru digitálního fotorámečku. Posunujte držákem nahoru a dolů pro dosažení správné polohy. Poté dotahujte šroub, dokud podstavec rámečku nedrží pevně na svém místě.

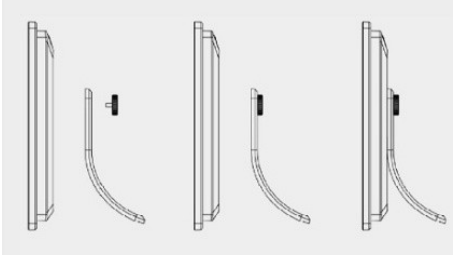

## **2a. Pohled zezadu a z levé strany**

- 1. POWER zapínání/vypínání
- 2. DOPRAVA, Vol+ (zesílení zvuku)
- 3. DOLEVA, Vol (zeslabení zvuku)
- 4. DOLU
- 5.NAHORU
- 6. OK
- 7. EXIT KONEC
- 8. SD/SDHC/MMC/MS otvor pro paměťovou kartu
- 9. AV IN
- 10. HDMI-IN rozhraní
- 11. USB port
- 12. DC IN
- 13. HLAVNÍ VYPÍNAČ
- 14. Zámek pro připevnění na zeď (7.5 mm šrouby)
- 15. 100 mm Standard podstavcové otvory (M4 šrouby)
- 16. Kryt na paměťovou kartu/USB rozhraní

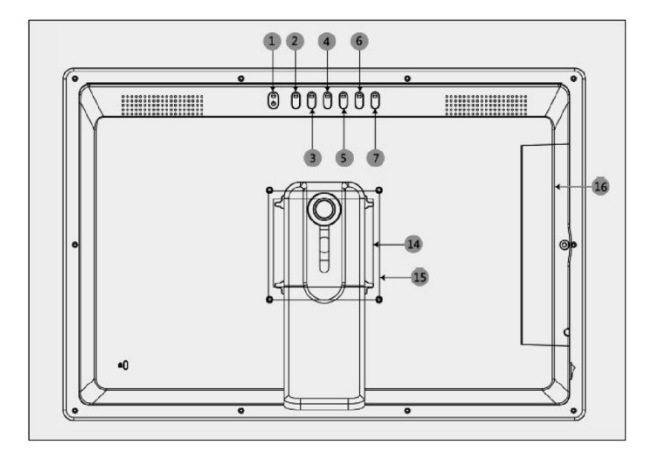

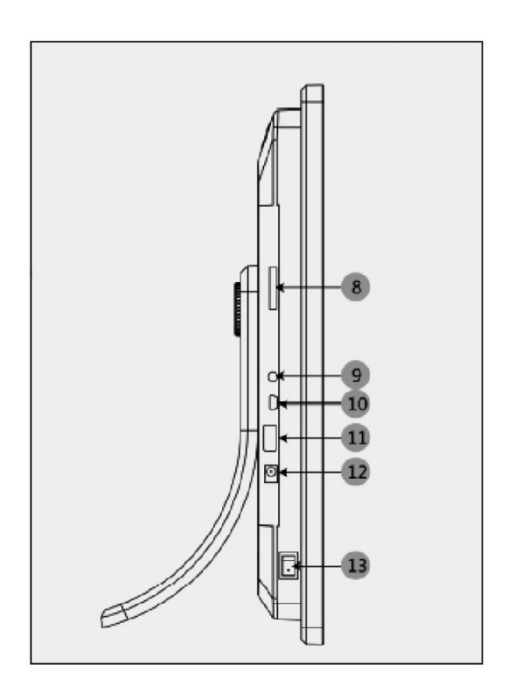

## **2b. Dálkové ovládání**

- 1.**Mute**: Zapínání/Vypínání zvuku
- 2.**Source**: Pro vybrání zdroje příjmu (HDMI-IN/AV/DMP)
- 3. **Power**: Zapínání/Vypínání
- 4. **Photo**: Zmáčkni pro přehrávání fotek
- 5. **Music**: Zmáčkni pro přehrávání hudby
- 6. **Movie**: Zmáčkni pro přehrávání videí
- 7. **II** Play/Pause: Stiskněte pro spuštění přehrávání, anebo pro pauzu
- 8. **Exit** Návrat na předchozí stránku
- 9. **Doleva**
- 10.<sup>8</sup> Doprava
- 11. **Nahoru**
- 12.  $\frac{2}{3}$ dolu
- 13.**Enter**: Stiskněte pro potvrzení

#### 14.**Setup**: Nastavení

15.**Toolbar**: Nástrojová liště. Obsahuje informační lištu a slouží pro mazání fotek, hudby nebo videí.

- 16**.VOL +**: Zesílení hlasitosti
- 17. **VOL -**: Zeslabení hlasitosti
- 18.  $\Pi$  Přetočit zpět hudbu nebo video soubor
- 19. Ko Přetočit vpřed hudbu nebo video soubor
- 20. I<sub>□</sub> Předchozí hudební nebo video soubor
- 21. I<sup>KK</sup> Následující hudební nebo video soubor

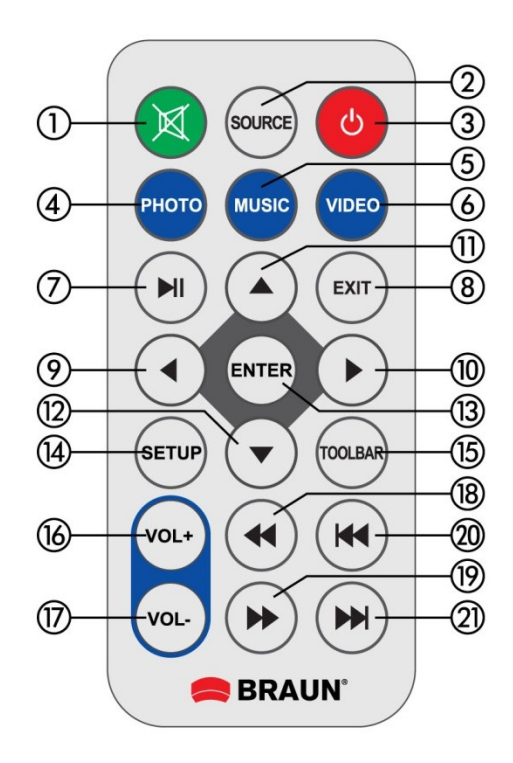

## **2c. Vkládání a výměna baterií**

Otočte ovladač vzhůru nohama. Zmáčkněte dolu drážkovaný prostor krytu baterie a tlačte směrem k sobě k vysunutí zásobníku baterie. Vložte jednu CR2025 lithiovou knoflíkovou baterii do zásobníku pozitivním pólem "+" směrem vzhůru. Zasuňte zásobník.

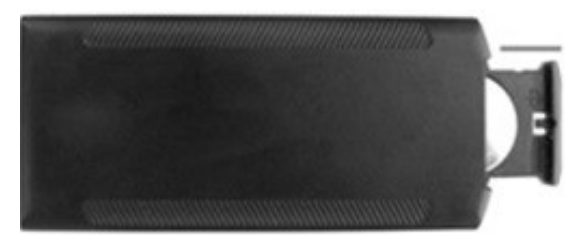

## **3. Začínáme**

**3.1** Zapojte konec dodaného napájecího adaptéru do Standardní 110-240V AC elektrické zásuvky a druhý konec do DC otvoru v rámu fotorámečku.

**3.2** Odstraňte z LCD obrazovky ochranou folii.

**3.3** Odstraňte plastový izolátor baterie z přihrádky na baterie a ujistěte se, že je v dálkovém ovladači správně vložená baterie. Viz "vkládání a výměna baterie".

**3.4** Zapněte přístroj stisknutím **Power** tlačítka na dálkovém ovladači.

## **4. Návod k obsluze**

Po zapnutí přístroje se na obrazovce ukáže úvodní obrázek.

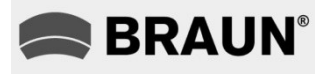

**4.1 Hlavní menu**

Po úvodním obrázku se automaticky zobrazí hlavní menu.

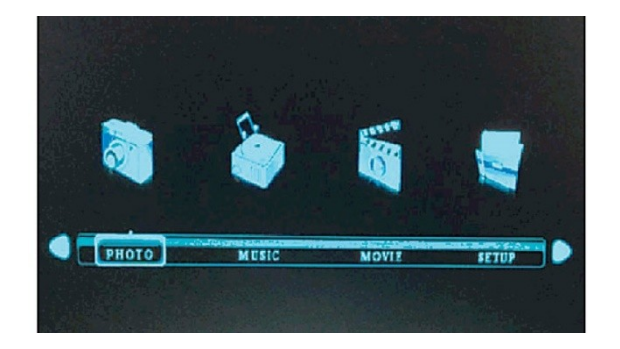

### **USB a paměťová karta**

Přístroj podporuje SD/MMC/MS a USB 2.0. Zmáčkněte **Enter** pro potvrzení zdrojového zařízení.

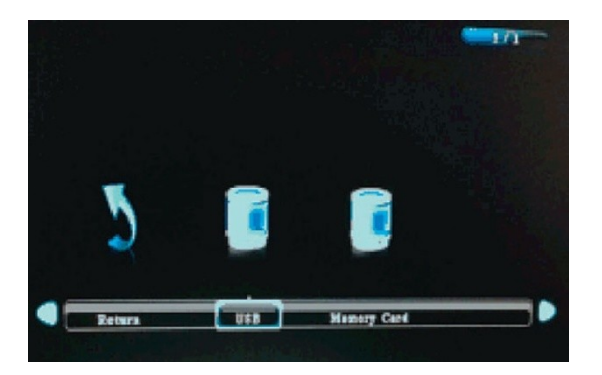

#### **Poznámka:**

1) Ujistěte se, že se na paměťové kartě nebo na USB zařízení nacházejí obrázky, hudba a video soubory v podporovaném formátu.

2) Můžete také zvolit auto přehrávání hudby, videí nebo fotek + hudby stisknutím tlačítka **Setup** (nastavení).

## **5. Režim zobrazení fotografií/funkce vymazání**

Označte ikonu fotografie (**Photo**) z hlavního menu a potvrďte stisknutím klávesy **Enter**. Vyberte USB 2.0 nebo paměťovou kartu a potvrďte znovu stisknutím klávesy **Enter**. Dostanete se do náhledu jednotlivých souborů.

Zmáčkněte pro výběr fotografie k přehrávání a potvrďte stisknutím tlačítka **Enter**.

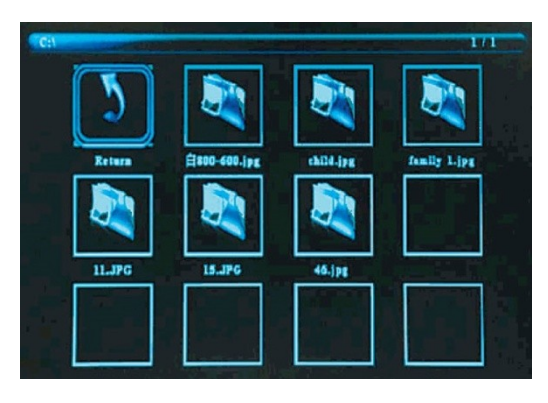

#### **Funkce vymazání:**

V náhledu jednotlivých souborů použijte kreme výběr fotosouboru k vymazání. Stiskněte tlačítko **Toolbar** pro vymazání souboru.

#### **Přehrávání obrázků**

Při přehrávání fotosnímku stiskněte tlačítko **Toolbar**. Ukáže se vám informační lišta, kde budete moc nastavit jednotlivé parametry souboru.

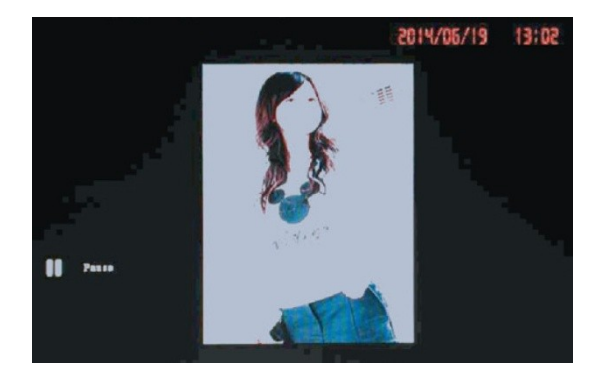

### **Poznámka:**

1) V **Setup** menu (nastavení) stiskněte tlačítko  $\prod$ <sup>iš</sup> pro nastavení času. Zde můžete nastavit formát času, umístění časové lišty a barvu časové lišty.

2) V menu nastavení času můžete zvolit "Off" pro vypnutí zobrazení časové lišty.

3) Zmáčkněte tlačítko **Toolbar** pro zobrazení informační lišty a dále stiskněte  $\Box$ <sup> $\ddot{\alpha}$ </sup> pro správu souboru.

#### **6. Zvukový režim/funkce vymazání**

Označte ikonu hudby (Music) z hlavního menu a potvrďte stisknutím klávesy **Enter**. Vyberte USB 2.0 nebo paměťovou kartu (memory card) a potvrďte znovu stisknutím klávesy **Enter**. Dostanete se do náhledu jednotlivých souborů. Zmáčkněte  $\frac{$  √m m výběr hudby k přehrávání a potvrďte stisknutím tlačítka **Enter**.

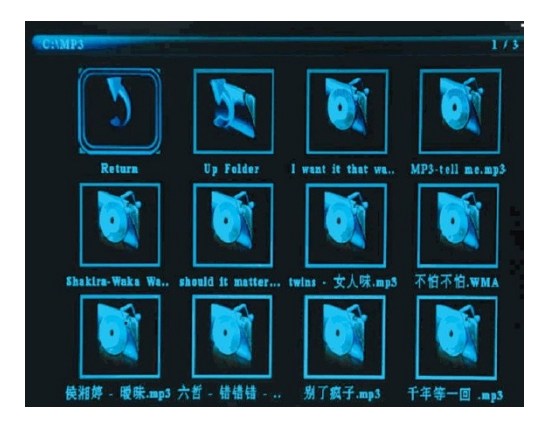

## **Funkce vymazání:**

V náhledu jednotlivých souborů použijte <a> University<br/>of výběr hudebního souboru k vymazání. Stiskněte tlačítko **Toolbar** pro vymazání souboru.

## **Přehrávání hudby**

Při přehrávání hudby stiskněte tlačítko **Toolbar**. Ukáže se vám informační lišta, pomocí tlačítek  $\Box$  « vyberete úkon přehrávače a potvrdíte tlačítkem **Enter**.

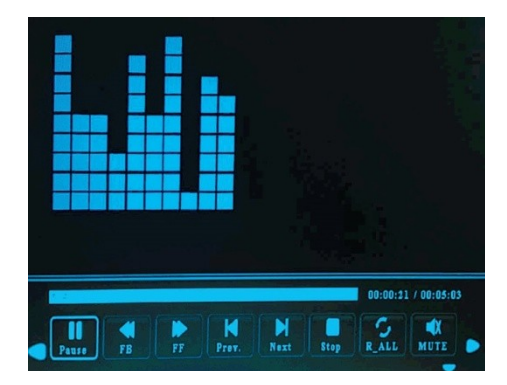

### **Poznámka:**

1) V **Setup** menu (nastavení) stiskněte tlačítko I <sup>iš</sup> pro nastavení času. Zde můžete nastavit formát času, umístění časové lišty a barvu časové lišty.

2) V menu nastavení času můžete zvolit "Off" pro vypnutí zobrazení časové lišty.

3) Zmáčkněte tlačítko **Toolbar** pro zobrazení informační lišty a dále stiskněte  $\Box$ <sup> $\ddot{\alpha}$ </sup> pro správu souboru.

#### **7. Video režim/funkce vymazání**

Označte ikonu **Video** z hlavního menu a potvrďte stisknutím klávesy **Enter**. Vyberte USB 2.0 nebo paměťovou kartu (memory card) a potvrďte znovu stisknutím klávesy **Enter**. Dostanete se do náhledu jednotlivých souborů. Zmáčkněte  $\frac{15}{2}$ ∏ $\frac{15}{2}$  pro výběr videa k přehrávání a potvrďte stisknutím tlačítka **Enter**.

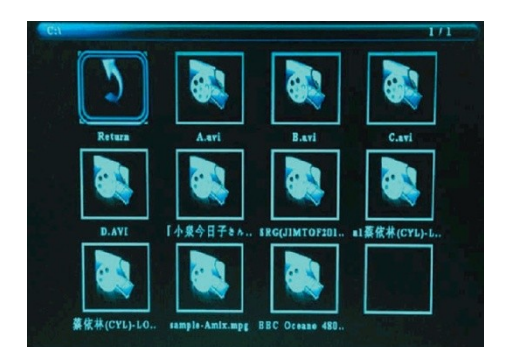

**Funkce vymazání:**

V náhledu jednotlivých souborů použijte  $\frac{25}{3}$  pro výběr video souboru k vymazání. Stiskněte tlačítko **Toolbar** pro vymazání souboru.

### **Přehrávání videí**

Při přehrávání videa stiskněte tlačítko **Toolbar**. Ukáže se vám informační lišta, kde budete moc nastavit jednotlivé parametry souboru.

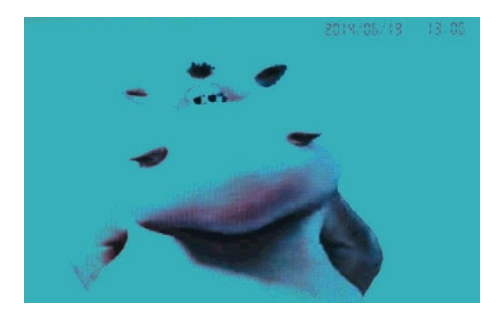

## **Poznámka:**

1) V **Setup** menu (nastavení) stiskněte tlačítko ∏ <sup>ik</sup> pro nastavení času. Zde můžete nastavit formát času, umístění časové lišty a barvu časové lišty.

2) V menu nastavení času můžete zvolit "Off" pro vypnutí zobrazení časové lišty.

3) Zmáčkněte tlačítko **Toolbar** pro zobrazení informační lišty a dále stiskněte  $\bigcap \mathfrak{K}$  pro správu souboru.

## **8. funkce zobrazování titulků**

Přístroj podporuje zobrazování titulků při přehrávání fotografií, hudby a video souborů.

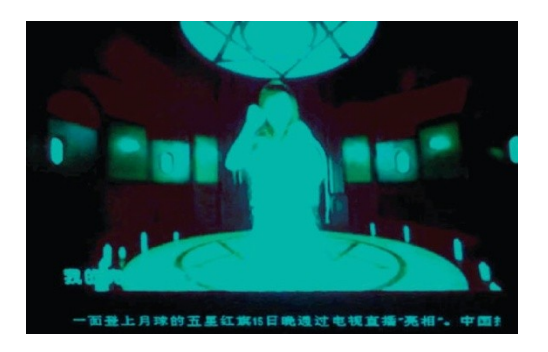

## **Poznámka:**

Postupujte podle následujících kroků k nastavení zobrazování titulků:

a) Vytvořte soubor TXT.

b) Uložte soubor jako TXT v "Unicode" formátu a pojmenujte ho "SCROLL.TXT".

c) Zkopírujte tento TXT soubor na USB zařízení nebo paměťovou kartu. Titulky budou zobrazovány při přehrávání fotek, hudby a video souborů.

## **9. HDMI-IN Funkce**

Připojte HDMI-out zařízení k HDMI-IN rozhraní vašeho fotorámečku. Stiskněte tlačítko **Source** (zdroj) a vyberte zdroj vstupu "HDMI".

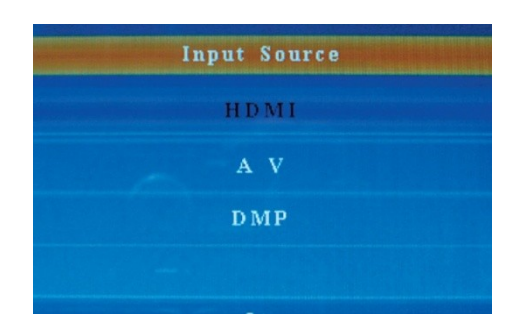

## **10. AV IN**

Připojte video zařízení k AV IN. Stiskněte tlačítko **Source**  (zdroj) a vyberte zdroj vstupu "AV".

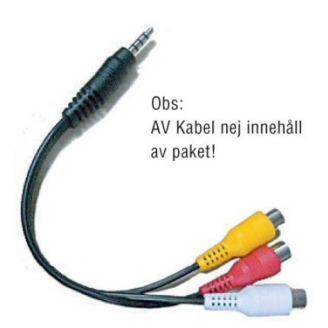

**Poznámka:** AV kabel není součástí balení

## **11. Nastavení (SETUP)**

## **11.1 Menu nastavení**

Označte **Setup** (nastavení) v hlavním menu, stiskněte **Enter** pro vstup do nastavení, stiskněte [I] pro výběr položky nastavení.

## **Poznámka:**

- 1) Stiskněte **Exit** pro návrat do hlavního menu.
- 2) Stiskněte **Setup** pro návrat k předchozímu výběru.

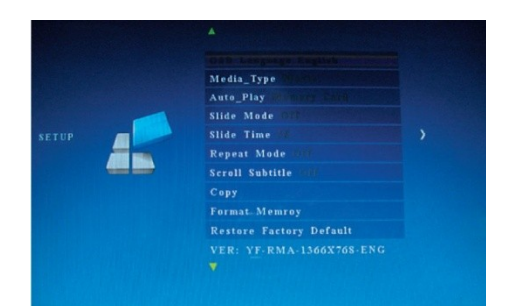

## **Jednotlivé položky SETUP – nastavení fotorámečku**

11.1.1 **Language** (jazyk): English, Espanol, Deutsch, Francais.

11.1.2 **Media\_Type** (typ souboru): stiskněte **Enter**, potom vyberte "Photo (fotky), Music (hudba), Movie (video), Photo+ Music (fotky s hudbou), nebo Off" pro nastavení automatického výběru typu souboru.

11.1.3 **Auto\_Play** (autopřehrávání): USB, Memory Card (paměťová karta).

11.1.4 **Slide Mode** (promítací režim): Off/On (Vypnutý/Zapnutý).

11.1.5 **Slide Time** (promítaný čas snímku): 3S/5S/10S/30S/60S.

11.1.6 **Repeat Mode** (opakovací režim): All/On/Off (Vše/Zapnuto/Vypnuto)

11.1.7 **Scroll Subtitle** (zobrazování titulků): Black (černé), White (bílé), Red (červené), Blue (modré), Green (zelené), Off (vypnuté).

11.1.8 **Copy** (kopie): Podporuje funkci pořízení kopie mezi paměťovou kartou a USB zařízením.

11.1.9 **Format Memory** (přeformátovat paměť): Stiskněte **Enter** a potom vyberte tlačítky **Yes/No** (ano/ne) pro přeformátování vestavěné paměti.

11.1.10 **Restore Factory Default** (Obnovit tovární nastavení): Stiskněte **Enter** a pomocí tlačítek  $\prod$ <sup>&</sup> vyberete, iestli chcete přístroj resetovat (select reset).

11.2 Nastavení času – Time setup

Označte **Setup** v hlavním menu, stiskněte **Enter** a použijte pro výběr a nastavení času (**Time setup menu**).

Stiskněte  $\sqrt[\stackrel{1}{\sim}]{\hspace{0.15cm}}$  pro výběr jednotlivé položky nastavení času a potvrďte stisknutím tlačítka **Enter**

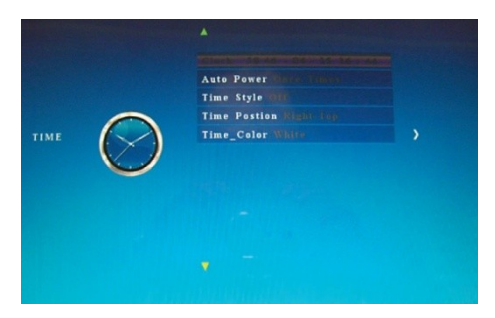

## **Poznámka:**

- 1) Stiskněte **Exit** pro návrat do hlavního menu.
- 2) Stiskněte **Setup** pro návrat k předchozímu výběru.

## **Jednotlivé položky Time setup menu – nastavení času**

11.2.1 Clock (hodiny): Stiskněte **Enter**, potom použijte tlačítka  $\Box$ <sup>is</sup> pro nastavení Date (data), Month (měsíce), Year (roku),

Hour (hodiny), Minute (minut), Sec (sekund) a stiskněte **Enter** pro potvrzení.

11.2.2 Auto Power on/off (automatické zapnutí a vypnutí alarmu budíku)

Stiskněte **Enter**, potom použiite tlačítka <sup>▒</sup>∏∏ <sup>%</sup> pro výběr "Once, Every Day (každý den), nebo Off (vypnout)" pro nastavení frekvence automatického budíku.

Použijte  $\sqrt[8]{\mathbb{Z}}$  pro výběr požadovaného alarmu.

Použijte  $\frac{1}{2}$   $\frac{1}{2}$  or  $\frac{1}{2}$  or  $\frac{1}{2}$  or  $\frac{1}{2}$  or  $\frac{1}{2}$  or  $\frac{1}{2}$  or  $\frac{1}{2}$  or  $\frac{1}{2}$  or  $\frac{1}{2}$  or  $\frac{1}{2}$  or  $\frac{1}{2}$  or  $\frac{1}{2}$  or  $\frac{1}{2}$  or  $\frac{1}{2}$  or  $\frac{1}{2}$  or  $\frac{1}{2}$ vyberete "On" (zapnutý), potom můžete nastavit Hour (hodinu) a Min (minutu) pro alarm budíku.

11.2.3 Time Style (formát času): Stiskněte **Enter** a použijte tlačítka pro výběr časového formátu. Stiskněte **Enter** pro potvrzení.

11.2.4 Time Position (umístění časové lišty): stiskněte **Enter**, potom použijte  $\sqrt[8]{\mathbb{Z}}$  pro výběr "Right-Top (vpravo nahoře), Left-Top (vlevo nahoře)". Stiskněte **Enter** pro potvrzení.

11.2.5 Time Colour (barva časové lišty): Stiskněte **Enter** pro výběr "White (bílé), Black (černé), Red (červené), Blue (modré), Yellow (žluté)" pro nastavení vybrané barvy časové lišty. Výběr potvrďte stisknutím tlačítka **Enter**.

11.3 Nastavení obrazu - Picture Setup

Označte **Setup** v hlavním menu, stiskněte **Enter** a použijte pro výběr a nastavení obrazu (**Picture setup menu**). Stiskněte  $\frac{N}{2}$  pro výběr jednotlivé položky nastavení času a potvrďte stisknutím tlačítka **Enter**

## **Poznámka:**

1) Stiskněte **Exit** pro návrat do hlavního menu.

2) Stiskněte **Setup** pro návrat k předchozímu výběru.

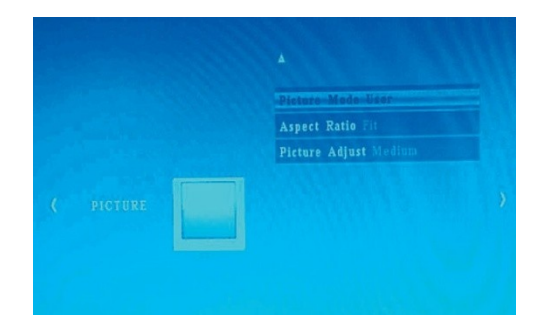

11.3.1 Obrazový režim:

a) Stiskněte **Enter** pro výběr "Standard (standardní), Mild (jemný), User (uživatelský),

Dynamic (dynamický)".

b) Pokud vyberete "User (uživatelský)", můžete nastavit následující:

Contrast (kontrast): Použijte tlačítka  $\Box$   $\mathring{\mathcal{R}}$  pro výběr od 00 (nejnižší) do 100 (nejvyšší).

Colour (barvy): Použijte tlačítka  $\Box$   $\mathcal{R}$  pro výběr od 00 (neinižší) do 100 (nejvyšší).

Sharpness (ostrost): Použijte tlačítka  $\Box$  is pro výběr od 00 (nejnižší) do 100 (nejvyšší).

11.3.2 Aspect Ratio (poměr stran): Fit (přizpůsobivý), Just Scan (běžně užívaný) , Panorama

11.3.3 Picture Adjust (úprava obrazu)

a) Stiskněte **Enter** pro výběr "Cool (studený), Medium (střední), Warm (teplý),

User (uživatelský)".

b) Pokud vyberete "User (uživatelský)", můžete nastavit: Red (červená): Použijte tlačítka  $\Box$  in pro výběr od 00 (nejnižší) do 100 (nejvyšší).

Green (zelená): Použijte tlačítka  $\Box$   $\mathbb{R}$  pro výběr od 00 (nejnižší) do 100 (nejvyšší).

Blue (modrá): Použijte tlačítka  $\Box$ <sup> $\mathring{\mathfrak{g}}$ </sup> pro výběr od 00 (nejnižší) do 100 (nejvyšší).

## 11.4. Sound setup

Označte **Setup** v hlavním menu, stiskněte **Enter** a použijte pro výběr a nastavení zvuku (**Sound setup menu**). Stiskněte pro výběr jednotlivé položky nastavení času a potvrďte stisknutím tlačítka **Enter.**

## **Poznámka:**

- 1) Stiskněte **Exit** pro návrat do hlavního menu.
- 2) Stiskněte **Setup** pro návrat k předchozímu výběru.

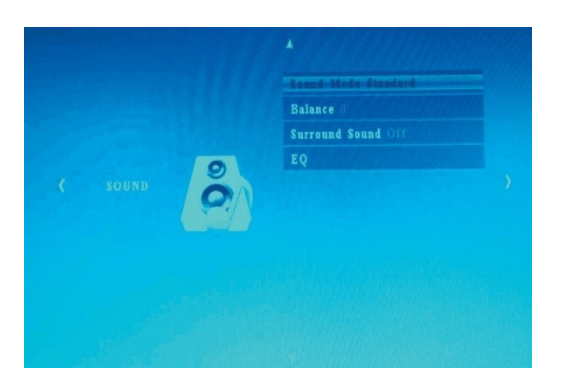

11.4.1 Zvukový režim

a) Stiskněte **Enter** pro výběr "Standard (standardní), Music (hudba), Movie (film), Sports (sport), User (uživatelský)".

b) Pokud vyberete"User (uživatelský)", můžete nastavit následující: Treble (zesílení): Použijte tlačítka  $\Box$ <sup>iš</sup> pro výběr od 00 (nejnižší) do 100 (nejvyšší). Bass (basy): Použijte tlačítka  $\bigcap \mathfrak{G}$  pro výběr od 00 (neinižší) do

100 (nejvyšší).

11.4.2 Balance (vyvážení): Použijte tlačítka  $\overline{p}$ <sup>iš</sup> pro výběr od -50 (nejnižší) to 50 (nejvyšší).

11.4.3 Surround Sound (prostorový zvuk): Off (vypnutý), Surround 1, Surround 2

11.4.4 EQ

120Hz: Použijte tlačítka  $\int$ <sup>i $\frac{\dot{x}}{y}$  pro výběr od 00 (nejnižší) do 100</sup> (nejvyšší).

500Hz: Použijte tlačítka  $\int$ <sup>isk</sup> pro výběr od 00 (nejnižší) do 100 (nejvyšší).

1.5KHz: Použijte tlačítka  $\Box$   $\mathbb{R}$  pro výběr od 00 (nejnižší) do 100 (nejvyšší).

5KHz: Použijte tlačítka  $\Box$ <sup>iš</sup> pro výběr od 00 (nejnižší) do 100 (nejvyšší).

10KHz: Použijte tlačítka  $\int^{\dot{\mathfrak{K}}}$  pro výběr od 00 (nejnižší) do 100 (nejvyšší).

#### **12. Technické parametry**

•Adaptér: Vstup AC 100-240V 50/60HZ Výstup DC: 12V/1.5A •Obrazový formát: JPEG, BMP •Audio Formát: MP3

•Video formáty: MPEG1, MPEG2, MPEG4, Divx4.0, Divx5.0, M-JPEG, AVI, MOV, RMVB •Paměťové karty: SD/SDHC/MS/MMC  $\cdot$ USB: USB 2.0 •Parametry obrazovky: Velikost obrazovky: 47 cm (18,5 palců) Rozlišení: 1366x768 Pixel Poměr stran: 16:9 Provozní teplota: 0°C- 40°C Vlhkost: 10 – 85%

## **13. Řešení problémů**

Pokud máte problémy s vaším digitálním fotorámečkem použijte prosím tuto příručku k řešení svého problému. Pokud potřebujete další pomoc, kontaktujte prosím technickou podporu.

## **Přístroj je bez elektrické energie:**

•Prosím zkontrolujte, jestli je přístroj správně zapojen do elektrické zástrčky.

#### **Nefunguje dálkový ovladač:**

•Prosím zkontrolujte, jestli není vybitá baterie (baterie vydrží za normálních podmínek půl roku). V případě potřeby baterii vyměňte.

#### **Přístroj nemůže načíst paměťovou kartu nebo USB:**

•Prosím ujistěte se, že je na paměťové kartě nebo USB volný prostor.

•Prázdné paměťové karty a USB zařízení nemohou být načteny.

#### **Přístroj nemůže přehrát soubor:**

•Prosím ujistěte se, že je formát souboru kompatibilní s přehrávačem.

## **Displej je příliš světlý nebo příliš tmavý:**

•Prosím upravte jasnost nebo kontrast v **Setup menu** (nastavení).

### **Barvy jsou světlé nebo se nezobrazují vůbec:**

•Prosím upravte barvy a kontrast v **Setup menu** (nastavení). **Nefunguje zvuk:**

•Prosím zkontrolujte, jestli máte správně nastavenou hlasitost a jestli nemáte vypnutý zvuk.